## **Esempio n.1 d'uso della libreria libtensori.mc** Sperimento la libreria con la metrica di Kerr-Newman fornita dalla libreria ctensor.  **0.1 Premessa: carico la libreria** Utilizza la libreria tensoriale. Deve dunque caricarla... (%i1) load\_questo:"libtensori.mc"; (%o1) libtensori.mc (%i2) salvoqui:"c:/xmaxima/tensori\_x.mc"; (%o2) c:/xmaxima/tensori\_x.mc Dato che nel file che voglio rileggere con una load(...) ci può essere una closefile(), per non avere segnalazioni di errore apro un file di dribbling il cui contenuto non mi interessa e dunque non importa se lo sovrascriverò. (%i3) if atom(path\_iniziale) then writefile("eliminando.mc"); Starts dribbling to eliminando.mc (2010/6/22, 23:27:41). NIL (%o3) done  $\sqrt{ }$  Ora amplia il path (%i4) altracartella:"C:/xmaxima/###.{mc,mac}";  $(804)$  C:/xmaxima/###.{mc,mac} E' consigliabile, prima di modificarlo, di salvare il valore del path di default di Maxima.  $\begin{bmatrix} \end{bmatrix}$  ( if atom(path\_iniziale) then (path\_iniziale: file\_search\_maxima) )\$ Ora amplio il path iniziale aggiungendogli la cartella. Con questo trucco posso ricaricare varie volte questo documento senza il problema di modificare ogni volta il path di ricerca.

```
(%i6) file_search_maxima: cons(altracartella,path_iniziale);
   (\text{806}) [C: / \text{xmaxima} / \text{#} \text{#} \text{#} \text{ and } C: / \text{Users}/ \text{Giam} \text{p} and \text{ymaxima} / \text{#} \text{#} \text{ and } C: / \text{Xmaxima}C:\PPQGRA \sim 2\MAXIMA \sim 1.0/share/maxima/5.21.0/share/ # #.{mac, mc},C:\PROGRA~2\MAXIMA~1.0/share/maxima/5.21.0/share/{affine,algebra,algebra/charse
 ]
    Dopo avere ampliato il path, cerco di caricare la libreria tensoriale.
   (%i7) load(load_questo);
 [ Ora comincio a lavorare su , c:/xmaxima/tensori_x.mc ]
 [Il path usato è il sequente, C:/xmaxima/###.{mc,mac}]
 Fine della libreria tensoriale. Vedere libmia
 Finished dribbling to eliminando.mc.
 NIL
  (%o7) C:/xmaxima/libtensori.mc
\forall Ora salva su un nuovo file ossia salvoqui...
  (%i8) writefile(salvoqui);
 Starts dribbling to c:/xmaxima/tensori_x.mc (2010/6/22, 23:27:42).
 NIL
   (%o8) done
   Guardo i nomi delle funzioni della libreria.
   (%i9) libmia;
   (*o9) [ada(la,per), commentalo(tn, comme), commento(tn),
 diffcov(tn,metrica,nome), dimensione(tn), divergenza(tn,ki,metrica),
 fa_ch122(g22,listavariabili) , fa_ch222(g220) , fa_diff(tn,variabili,comme)
 , fa_metrica(mg,listavariabili) , fa_r1222(t22,listavariabili) ,
 fa_r22(t22,listavariabili) , fa_r2222(t22,listavariabili) , indici(tn) ,
 listadatensore(tn), ordine(tn), permuta(tn, per, com),
 riemann_1222(t22,variabili) , riemann_2222(t22,variabili) ,
 scala(ta,ia,tb,ib), tassegna(tn,val,p), tcontrov(lv,metrica),
 tcov(lv,metrica) , tensoredalista(lista,tipi,comme,ndim) , tensorp(tn) ,
 tmat11(mat,metrica), tmat12(mat,metrica), tmat21(mat,metrica),
 tmat22(mat,metrica) , tmeno(tena,tenb) , tprod(tscala,tenb) ,
 traccia(tn,ih,ik) , tsca(sc,metrica) , tsomma(tena,tenb) , tvale(tn,p) ,
 zerotensor(tipi, comme, ndim) ]
```
 $\frac{1}{2}$  Sono pronto per lavorare

## **0.2 Uso la libreria**

```
 Ecco la metrica di Kerr - Newman. Attenzione qui uso la 
segnatura tradizionale (+,-,-,-) mentre la ctensor usa
la segnatura (-,+,+,+) ossia usa il tensore metrico cambiato
di segno.
Non ci sono differenze rilevanti e il tensore di Ricci
mi deve venire di segno opposto perché calcolo Ricci facendo
la traccia del tensore di Riemann con un altro indice.
(%i10) KN_g22:matrix(
        [1-(2*m*r-q^2)/(r^2+a^2-a^2*sin(h)^2),0, 0, -(a*(q^2-2*m*r)*sin(h)^2)/(r^2+a^2-a^2*sin(h)^2)],
        [0,-(r^2+a^2-a^2*sin(h)^2)/(r^2-2*m*r+q^2+a^2),0,0],[0, 0, -({r^2+a^2-a^2*sin(h)^2}),0],[-(a*(q^2-2*m*r)*sin(h)^2)/(r^2+a^2-a^2*sin(h)^2),0,0,-(\sin(h)^{2*}((r^{2}+a^{2})^{2} - \sin(h)^{2}*a^{2*}(r^{2}-2^{*}m^{*}r+q^{2}+a^{2})))/(r^2+a^2-a^2*\sin(h)^2)]);
(%o10) 
1 - \frac{2 \pi r - q^2}{r^2}r^2 - a^2 \sin(h)^2 + a^2\overline{0}0
-\frac{a \sin(h)^2 (q^2 - 2 m r)}{2}r^2 - a^2 \sin(h)^2 + a^2\Omega-r^2 + a^2 \sin(h)^2 - a^2r^2 - 2 m r + q^2 + a^20 -r^2 + a^2 \sin(h)^2 - a^20
                                               \theta\Omega0
                                                                        -\frac{a \sin(h)^2 (q^2 - 2 m r)}{2}r^2 - a^2 \sin(h)^2 + a^20
                                                                                 0
                                                           -
                                                            \sin(h)^2 ((r^2 + a^2)^2 - a^2 \sin(h)^2 (r^2 - 2 mr + q^2))r^2 - a^2 \sin(h)^2 + a^2
```
Elenco le componenti non nulle del tensore metrico.

$$
\begin{bmatrix}\n\text{(*il1) KN_g22[1,1]}; \\
\text{(*ol1) } 1 - \frac{2 \, m \, r - q^2}{r^2 - a^2 \sin(h)^2 + a^2}\n\end{bmatrix}
$$
\n
$$
\begin{bmatrix}\n\text{(*il2) KN_g22[1,4]}; \\
\text{(*ol2) } -\frac{a \sin(h)^2 (q^2 - 2 \, m \, r)}{r^2 - a^2 \sin(h)^2 + a^2}\n\end{bmatrix}
$$
\n
$$
\begin{bmatrix}\n\text{(*il3) KN_g22[2,2]}; \\
\text{(*ol3) } -\frac{r^2 + a^2 \sin(h)^2 - a^2}{r^2 - 2 \, m \, r + q^2 + a^2}\n\end{bmatrix}
$$
\n
$$
\begin{bmatrix}\n\text{(*il4) KN_g22[3,3]}; \\
\text{(*ol4) } -r^2 + a^2 \sin(h)^2 - a^2\n\end{bmatrix}
$$

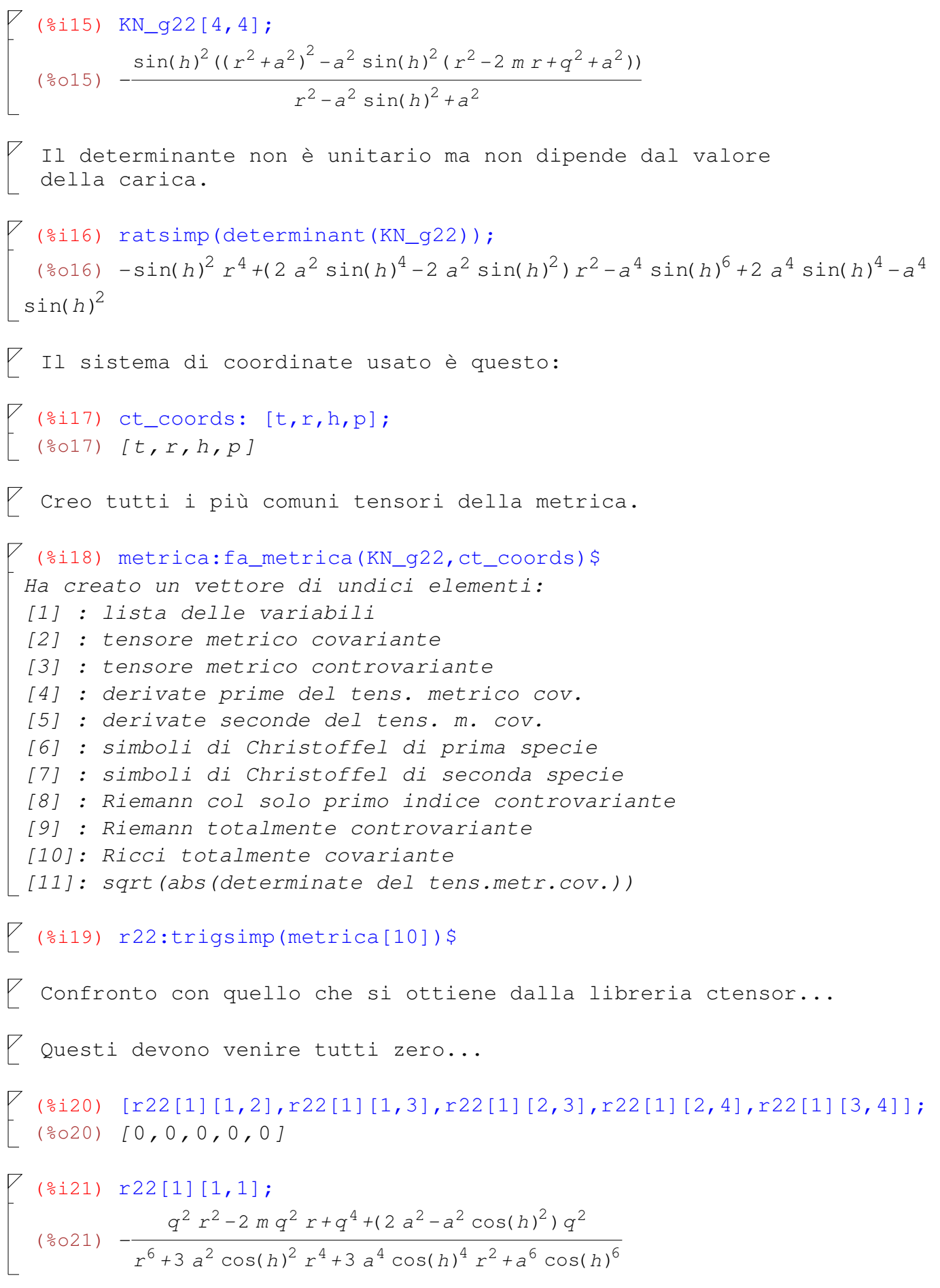

```
(2i2) r22_11:(q^2*r^2-2*m*q^2*r+q^4+(2*a^2-a^2*cos(h)^2)*q^2)/(r^{6}+3*a^2*cos(h)^2*r^4+3*a^4*cos(h)^4*r^2+a^6*cos(h)^6);q^{2} r^{2} - 2 m q^{2} r + q^{4} + (2 a^{2} - a^{2} cos(h)^{2}) q^{2}(8022) -r^{6} + 3 a^{2} cos(h)<sup>2</sup> r^{4} + 3 a^{4} cos(h)<sup>4</sup> r^{2} + a^{6} cos(h)<sup>6</sup>
   (%i23) trigsimp(r22[1][1,1]+r22_11);
   (*023)0(*i24) r22[1][1,4];(*024) -(2 a cos(h)^{2} - 2 a) q^{2} r^{2} + (2 a - 2 a cos(h)^{2}) m q^{2} r + (a cos(h)^{2} - a) q^{4} + (2 a^{3} cos(h)^{2} - 2 a^{3}) q^{2}r^{6} + 3 a^{2} cos(h)<sup>2</sup> r^{4} + 3 a^{4} cos(h)<sup>4</sup> r^{2} + a^{6} cos(h)<sup>6</sup>
   (*i25) r22_14:q^2*(2*a*cos(h)^2-2*a)*r^2+(2*a-2*a*cos(h)^2)*m*r+(a * cos(h) ^2-a) * q^2 + (2 * a^3 * cos(h) ^2 - 2 * a^3)) /
            (r^2+a^2*cos(h)^2) 3$
   (*i26) ratsimp(r22[1][1,4]+r22_14);
   (*026) 0
  (*i27) r22[1][2,2];($027) \frac{q^2}{r^4 - 2 \pi r^3 + (q^2 + a^2 \cos(h)^2 + a^2) r^2 - 2 a^2 \cos(h)^2 \pi r + a^2 \cos(h)^2 q^2 + a^4 \cos(h)^2}(%i28) r22_22:-q^2/(r^4-2*m*r^3+(q^2+a^2*cos(h)^2+a^2)*r^2-2*a^2*
            \cos(h)^2*m*r+a^2*cos(h)^2*q^2+a^4*cos(h)^2)$
   (%i29) ratsimp(r22[1][2,2]+r22_22);
   (*029)0(*i30) r22[1][3,3];($030) -\frac{q^2}{r^2 + a^2 \cos(k)^2}\sqrt{431} r22_33:q^2/(r^2+a^2*cos(h)^2)$
   (*i32) ratsimp(r22[1][3,3]+r22_33);
   (*032)0
```

```
(%i33) r22[1][4,4];
  (\sec b)^2 - 1)q^2r^4 + (-a^2\cos(h)^4 + 4a^2\cos(h)^2 - 3a^2)q^2r^2 +(2 a^2 \cos(h)^4 - 4 a^2 \cos(h)^2 + 2 a^2) m q^2 r + (-a^2 \cos(h)^4 + 2 a^2 \cos(h)^2 - a^2) q^4 +(-a^4 \cos(h)^4 + 3 a^4 \cos(h)^2 - 2 a^4) q^2 / (r^6 + 3 a^2 \cos(h)^2 r^4 + 3 a^4 \cos(h)^4 r^2 + a^6\cos(h)^6)
\begin{array}{|c|c|c|c|c|}\hline \end{array} (%i34) r22_44:-((cos(h)^2-1)*q^2*r^4+(-a^2*cos(h)^4+4*a^2*cos(h)^2-
           3*a^2)*q^2*r^2+(2*a^2*cos(h)^4-4*a^2*cos(h)^2+2*a^2)*m*q^2*r+(-a^2 * \cos(h)^4 + 2 * a^2 * \cos(h)^2 - a^2) *q^{4} + (-a^{4} * cos(h)^{4} + 3 * a^{4} * cos(h)^{2} - 2 * a^{4} * q^{2})/(r^{2} + a^{2} * cos(h)^{2})(%i35) ratsimp(r22[1][4,4]+r22_44);
   (%o35) 0
    A meno del segno...perfetto accordo !
```